## Keap Business Line Options

This article applies to:

[Pro](http://bit.ly/2WNQ7vw) [Max](https://keap.com/keap-max)

> Here are four potential options to consider regarding text message [verification.Click](http://help.keap.com/help/kbl-sms-verification-status) here to learn how to track the status of your local number verification.

Please note for options **3** and **4**, the Keap Marketing Number is only available to US customers at this time.

- 1. **Wait for verification**. Verification will take 2-5 weeks after your verification form has been submitted. No action on your part is needed after you submit your form for verification. While your number is awaiting verification, you will not be able to send sms messages, but you will still be able to receive SMS and the voice service is unaffected.
- 2. **Replace your local number with a toll-free number**. There will be no disruption of service and your message history will remain intact. You will need to contact our customer service team to move forward with this option. Dial +1 866-800-0004 x2 or log into your Keap app to chat with us.
- 3. **Use the Keap Marketing number while your local number is being verified [\(available](https://help.keap.com/help/text-broadcast-and-automation-faqs) in the U.S. only.)** Learn more about Keap Marketing Number. In this scenario, you will be text messaging to your contacts via an SMS broadcast. Note that this does require an opt-in text that is configurable in the KMN [settings](http://help.keap.com/help/keap-marketing-number-settings). **Your Keap Marketing Number will need to be [verified](https://help.keap.com/help/toll-free-message-verification), but you don't have to wait for a manual verification like you do with a local KBL number.**
	- warkeung numbe Tex ⋒ **Email broadcasts** Cy Home Fdi Text message broadcasts  $\mathbf{Q}$ Tex **Related shortcuts**  $Cv$ 户 Ser **Business profile** My day  $\in$ Domains Tes BΙa
	- 1. Go to **Comms > Text message broadcast**

2. Configure your KMN [settings](http://help.keap.com/help/keap-marketing-number-settings) if you haven't already

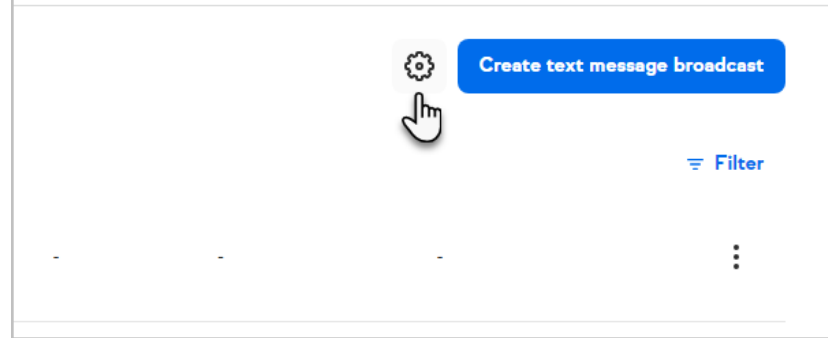

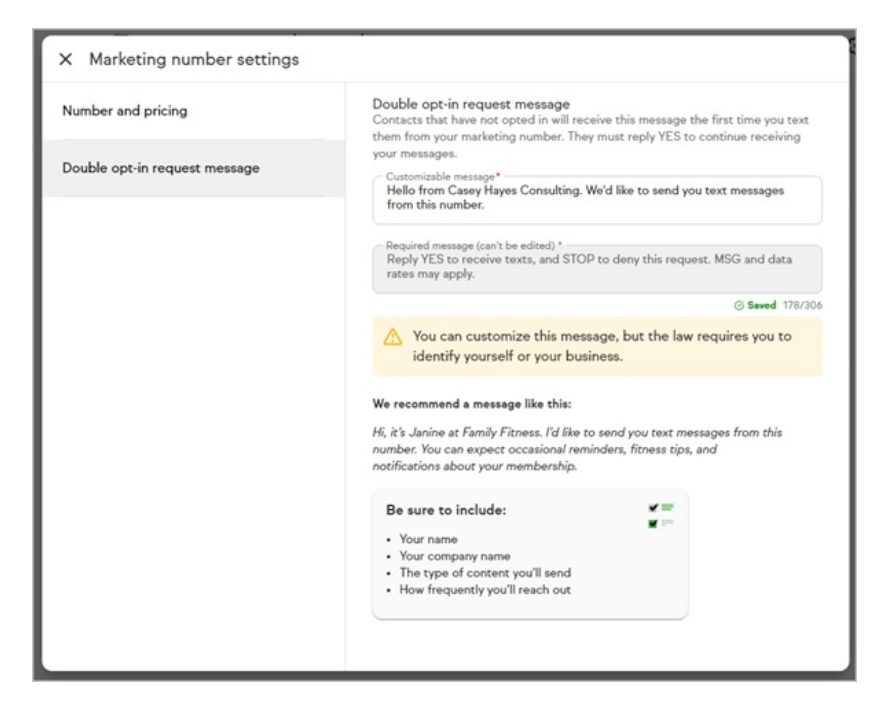

3. Click the **Create text message broadcast** to send your message.

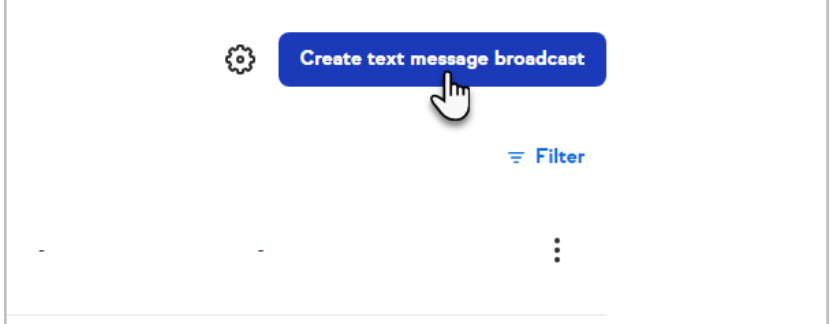

4. Add your contact(s) to the broadcast

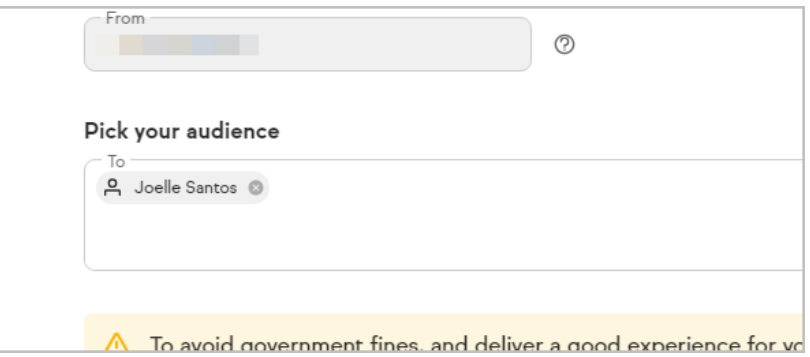

5. Replies to your broadcast message will show up in**Comms >**

**Marketing Number**

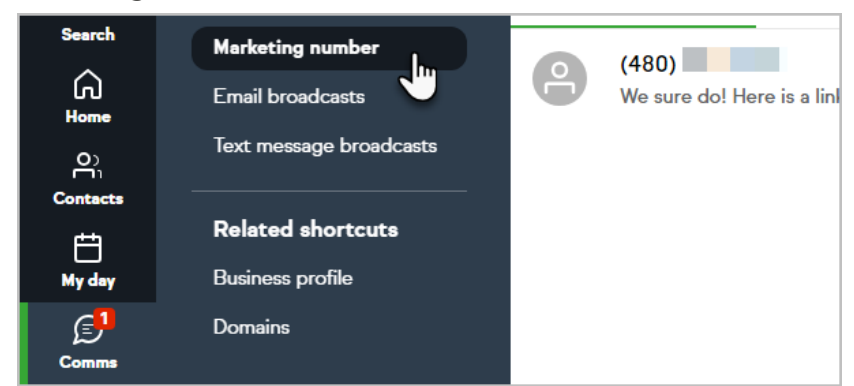

6. From here, you can follow up with your contacts via SMS

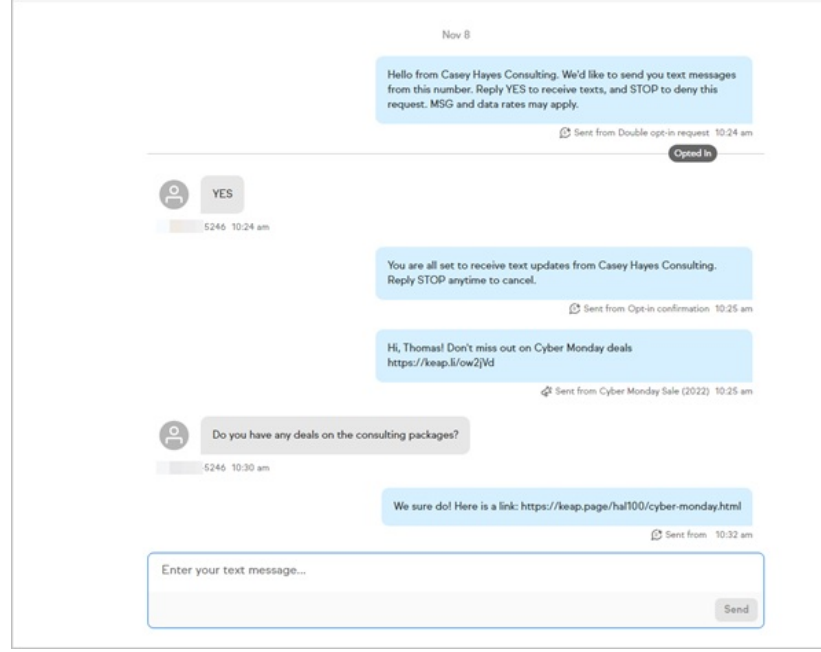

4. **Remove your local Keap Business Line number and use the Keap Marketing Number instead (available in the U.S. only.)** You will need to contact our customer service team for this option. Dial +1 866-800-0004 x2 or log into your Keap app to chat with us. Click here to learn more about Keap Marketing Number. **Your Keap [Marketing](https://help.keap.com/help/text-broadcast-and-automation-faqs) Number will need to be [verified](https://help.keap.com/help/toll-free-message-verification), but you don't have to wait for a manual verification like you do with a local KBL number.** In this scenario, you will be text messaging to your contacts via an SMS broadcast. Note that this does require an opt-in text that is configurable in the KMN [settings](http://help.keap.com/help/keap-marketing-number-settings).